# **INTRODUCTION TO LINUX**

Operating system

An operating system (OS) is software that manages computer hardware and allows software applications to run. It handles tasks like process management, memory allocation, file handling, and user interface. It provides a bridge between users and the computer's hardware, ensuring efficient resource usage and security. Examples include Windows, Linux, macOS, Android, and iOS. The choice of OS depends on the device and its intended use.

# **History of Linux**

**Origins (1991):** Linus Torvalds created Linux as a free and open-source operating system kernel in 1991 while studying at the University of Helsinki.

**First Release (1991):** The first version, Linux 0.01, was released in September 1991, marking the beginning of Linux development.

**Open Source:** Linux was released under the GNU General Public License (GPL), enabling collaborative development by a global community.

**Growth and Development**: Linux attracted developers who contributed to its rapid growth, expanding hardware support and functionality.

**First Distributions (Mid-1990s):** Linux distributions like Slackware and Debian emerged, bundling the Linux kernel with software packages.

**Server and Enterprise Markets (Late 1990s - Early 2000s):** Linux gained popularity in servers and enterprise environments due to its stability and cost-effectiveness.

**Desktop and Mobile (2000s):** Linux-based distributions like Ubuntu made efforts to bring Linux to desktop users. Android, based on Linux, became the leading mobile OS.

**Supercomputers:** Linux is widely used in supercomputers and highperformance computing clusters.

**Cloud Computing (2010s - Present):** Linux dominates cloud computing environments, powering services like AWS, Google Cloud, and Azure.

**Continued Development (Present):** Linux is actively maintained and updated by a global developer community, adapting to new technologies.

**IoT and Embedded Systems (Present):** Linux is prevalent in IoT and embedded systems due to its flexibility and hardware support.

**Symbol of Open Source:** Linux represents open-source collaboration and is used in a diverse range of devices and systems worldwide.

# Linux Commands

# Linux Directory Commands

# **1. pwd Command**

The [pwd](https://www.javatpoint.com/linux-pwd) command is used to display the location of the current working directory.

# **Syntax:**

1. pwd

## **Output:**

javatpoint@javatpoint-Inspiron-3542:~\$ pwd /home/javatpoint

## **2. mkdir Command**

The [mkdir](https://www.javatpoint.com/linux-mkdir) command is used to create a new directory under any directory.

## **Syntax:**

1. mkdir **<directory** name**>**

## **Output:**

javatpoint@javatpoint-Inspiron-3542:~\$ mkdir new\_directory javatpoint@javatpoint-Inspiron-3542:~\$

## **3. rmdir Command**

The [rmdir](https://www.javatpoint.com/linux-rmdir) command is used to delete a directory.

## **Syntax:**

1. rmdir **<directory** name**>**

## javatpoint@javatpoint-Inspiron-3542:~\$ rmdir new\_directory javatpoint@javatpoint-Inspiron-3542:~\$

### **4. ls Command**

The [ls](https://www.javatpoint.com/linux-ls) command is used to display a list of content of a directory.

### **Syntax:**

1. ls

## **Output:**

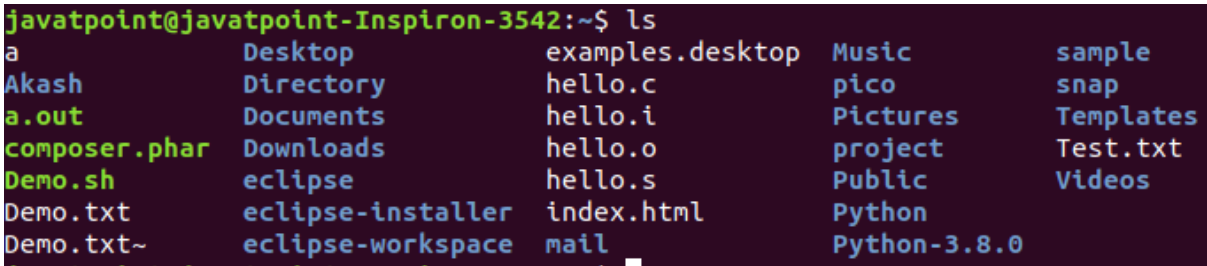

## **5. cd Command**

The [cd](https://www.javatpoint.com/linux-cd) command is used to change the current directory.

#### **Syntax:**

1. cd **<directory** name**>**

#### **Output:**

javatpoint@javatpoint-Inspiron-3542:~\$ cd Desktop javatpoint@javatpoint-Inspiron-3542:~/Desktop\$

# Linux File commands

#### **6. touch Command**

The [touch](https://www.javatpoint.com/linux-touch) command is used to create empty files. We can create multiple empty files by executing it once.

## **Syntax:**

- 1. touch **<file** name**>**
- 2. touch **<file1> <file2>** ....

**Output:**

```
javatpoint@javatpoint-Inspiron-3542:~/Newfolder$ touch Demo.txt
javatpoint@javatpoint-Inspiron-3542:~/Newfolder$ touch Demo1.txt Demo2.txt
javatpoint@javatpoint-Inspiron-3542:~/Newfolder$ ls
Demo1.txt Demo2.txt Demo.txt
```
## **7. cat Command**

The [cat](https://www.javatpoint.com/linux-cat) command is a multi-purpose utility in the Linux system. It can be used to create a file, display content of the file, copy the content of one file to another file, and more.

## **Syntax:**

1. cat [OPTION]... [FILE]..

To create a file, execute it as follows:

- 1. cat **> <file** name**>**
- 2. // Enter file content

Press "**CTRL+ D**" keys to save the file. To display the content of the file, execute it as follows:

1. cat **<file** name**>**

#### **Output:**

```
javatpoint@javatpoint-Inspiron-3542:~/Newfolder$ cat > Demo.txt
This is a text file.
javatpoint@javatpoint-Inspiron-3542:~/Newfolder$ cat Demo.txt
This is a text file.
```
#### **8. rm Command**

The [rm](https://www.javatpoint.com/linux-rm) command is used to remove a file.

#### **Syntax:**

rm <file name>

```
javatpoint@javatpoint-Inspiron-3542:~/Newfolder$ rm Demo.txt
javatpoint@javatpoint-Inspiron-3542:~/Newfolder$ rm Demo1.txt Demo2.txt
```
## **9. cp Command**

The [cp](https://www.javatpoint.com/linux-cp) command is used to copy a file or directory.

## **Syntax:**

To copy in the same directory:

### 1. cp **<existing** file name**> <new** file name**>**

To copy in a different directory:

#### **Output:**

javatpoint@javatpoint-Inspiron-3542:~\$ cp demo.txt demo1.txt javatpoint@javatpoint-Inspiron-3542:~\$ cp demo.txt Documents

#### **10. mv Command**

The [mv](https://www.javatpoint.com/linux-mv) command is used to move a file or a directory form one location to another location.

#### **Syntax:**

#### 1. mv **<file** name**> <directory** path**>**

#### **Output:**

javatpoint@javatpoint-Inspiron-3542:~\$ mv demo.txt Directory

#### **11. rename Command**

The [rename](https://www.javatpoint.com/linux-rename) command is used to rename files. It is useful for renaming a large group of files.

#### **Syntax:**

1. rename 's/old-name/new-name/' files

For example, to convert all the text files into pdf files, execute the below command:

1. rename 's/\.txt\$/\.pdf/' \*.txt

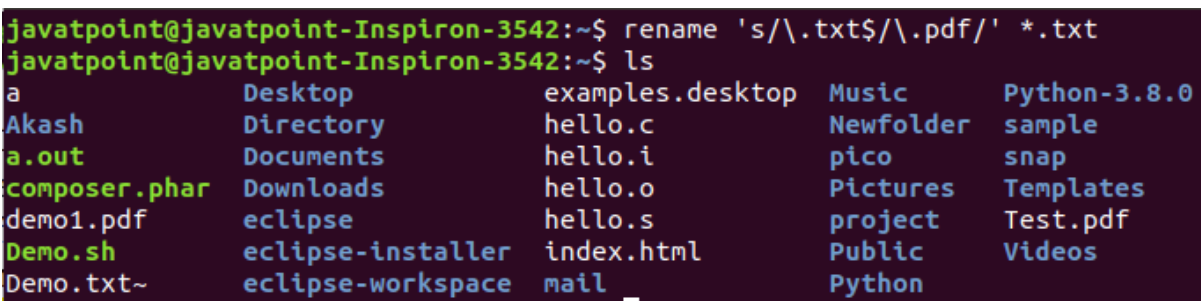

# Linux File Content Commands

# **12. head Command**

The [head](https://www.javatpoint.com/linux-head) command is used to display the content of a file. It displays the first 10 lines of a file.

# **Syntax:**

1. head **<file** name**>**

# **Output:**

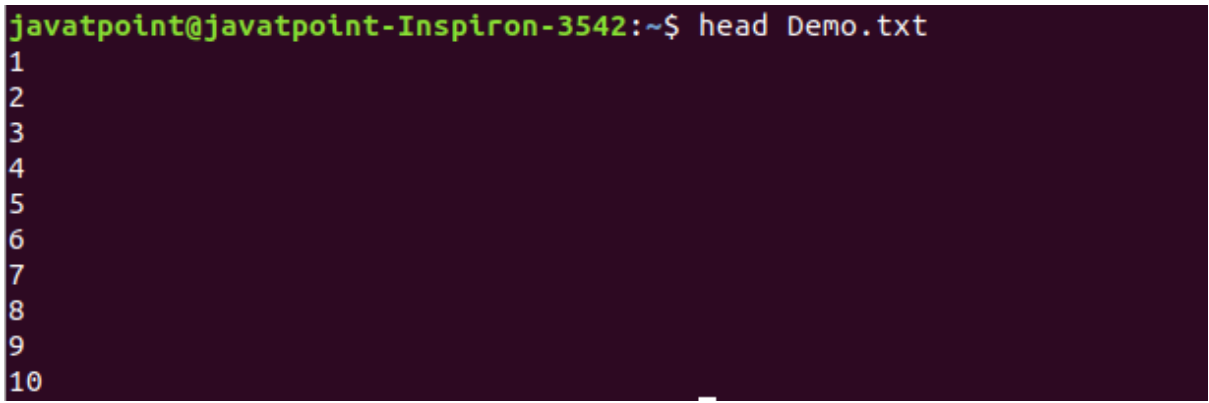

## **13. tail Command**

The [tail](https://www.javatpoint.com/linux-tail) command is similar to the head command. The difference between both commands is that it displays the last ten lines of the file content. It is useful for reading the error message.

# **Syntax:**

1. tail **<file** name**>**

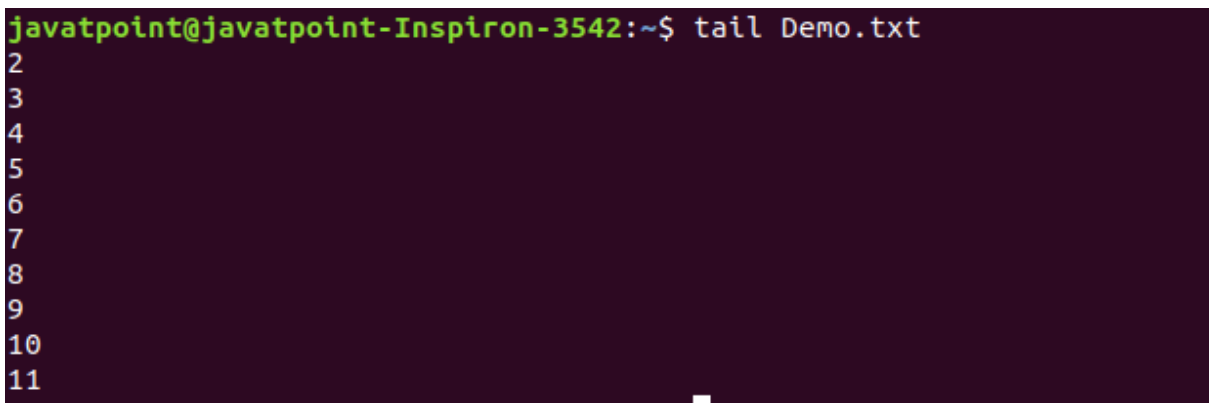

#### **14. tac Command**

The [tac](https://www.javatpoint.com/linux-tac) command is the reverse of cat command, as its name specified. It displays the file content in reverse order (from the last line).

## **Syntax:**

1. tac **<file** name**>**

## **Output:**

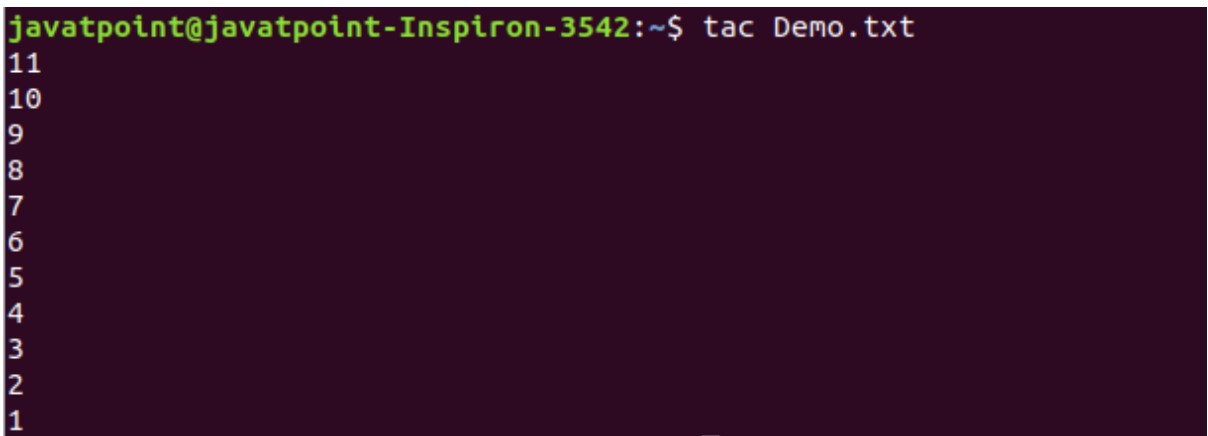

#### **15. more command**

The [more](https://www.javatpoint.com/linux-more) command is quite similar to the cat command, as it is used to display the file content in the same way that the cat command does. The only difference between both commands is that, in case of larger files, the more command displays screenful output at a time.

In more command, the following keys are used to scroll the page:

**ENTER key:** To scroll down page by line.

**Space bar:** To move to the next page.

**b key:** To move to the previous page.

**/ key:** To search the string.

## **Syntax:**

1. more **<file** name**>**

### **Output:**

```
:;; gyp.el - font-lock-mode support for gyp files.
;; Copyright (c) 2012 Google Inc. All rights reserved.
;; Use of this source code is governed by a BSD-style license that can be
;; found in the LICENSE file.
;; Put this somewhere in your load-path and
;; (require 'gyp)
(require 'python)
(require 'cl)
(when (string-match "python-mode.el" (symbol-file 'python-mode 'defun))
  (error (concat "python-mode must be loaded from python.el (bundled with "
                     "pychon-hose hase be coaded from pychonice (banaced ween<br>"recent emacsen), not from the older and less maintained "<br>"python-mode.el")))
(defadvice python-indent-calculate-levels (after gyp-outdent-closing-parens
                                                             activate)
  "De-indent closing parens, braces, and brackets in gyp-mode."<br>(when (and (eq major-mode 'gyp-mode)<br>(string-match "^ *[])}][],)}]* *$"
                                 (buffer-substring-no-properties
-More- (7%)
```
#### **16. less Command**

The [less](https://www.javatpoint.com/linux-less) command is similar to the more command. It also includes some extra features such as 'adjustment in width and height of the terminal.' Comparatively, the more command cuts the output in the width of the terminal.

#### **Syntax:**

1. less **<file** name**>**

```
;;; gyp.el - font-lock-mode support for gyp files.
;; Copyright (c) 2012 Google Inc. All rights reserved.
:; Use of this source code is governed by a BSD-style license that can be
:: found in the LICENSE file.
:; Put this somewhere in your load-path and
;; (require 'gyp)
(require 'python)<br>(require 'cl)
(when (string-match "python-mode.el" (symbol-file 'python-mode 'defun))
  (error (concat "python-mode must be loaded from python.el (bundled with "
                    "pysium nece need to code them pysium to consider mean<br>"recent emacsen), not from the older and less maintained "<br>"python-mode.el")))
(defadvice python-indent-calculate-levels (after gyp-outdent-closing-parens
                                                         activate)
```
# Linux User Commands

# **17. su Command**

The [su](https://www.javatpoint.com/linux-su-commands) command provides administrative access to another user. In other words, it allows access of the Linux shell to another user.

## **Syntax:**

1. su **<user** name**>**

## **Output:**

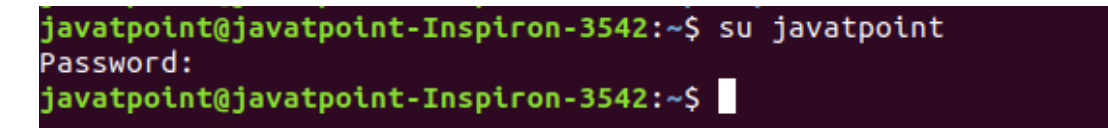

## **18. id Command**

The [id](https://www.javatpoint.com/linux-id-command) command is used to display the user ID (UID) and group ID (GID).

## **Syntax:**

1. id

```
javatpoint@javatpoint-Inspiron-3542:~$ id
uid=1000(javatpoint) gid=1000(javatpoint) groups=1000(javatpoint),4(adm),24(cdro
m),27(sudo),30(dip),46(plugdev),116(lpadmin),126(sambashare)
javatpoint@javatpoint-Inspiron-3542:~$
```
#### **19. useradd Command**

The [useradd](https://www.javatpoint.com/linux-create-user) command is used to add or remove a user on a Linux server.

#### **Syntax:**

1. useradd username

#### **Output:**

```
javatpoint@javatpoint-Inspiron-3542:~$ sudo useradd JTP
[sudo] password for javatpoint:
javatpoint@javatpoint-Inspiron-3542:~$
```
#### **20. passwd Command**

The [passwd](https://www.javatpoint.com/linux-user-password) command is used to create and change the password for a user.

#### **Syntax:**

1. passwd **<username>**

#### **Output:**

```
javatpoint@javatpoint-Inspiron-3542:~$ sudo passwd JTP
Enter new UNIX password:
Retype new UNIX password:
passwd: password updated successfully
```
#### **21. groupadd Command**

The [groupadd](https://www.javatpoint.com/linux-add-user-to-group) command is used to create a user group.

#### **Syntax:**

1. groupadd **<group** name**>**

#### **Output:**

javatpoint@javatpoint-Inspiron-3542:~\$ sudo groupadd Developer javatpoint@javatpoint-Inspiron-3542:~\$

# Linux Filter Commands

# **22. cat Command**

The [cat](https://www.javatpoint.com/linux-cat-filters) command is also used as a filter. To filter a file, it is used inside pipes.

# **Syntax:**

1. cat **<fileName>** | cat or tac | cat or tac |. . .

# **Output:**

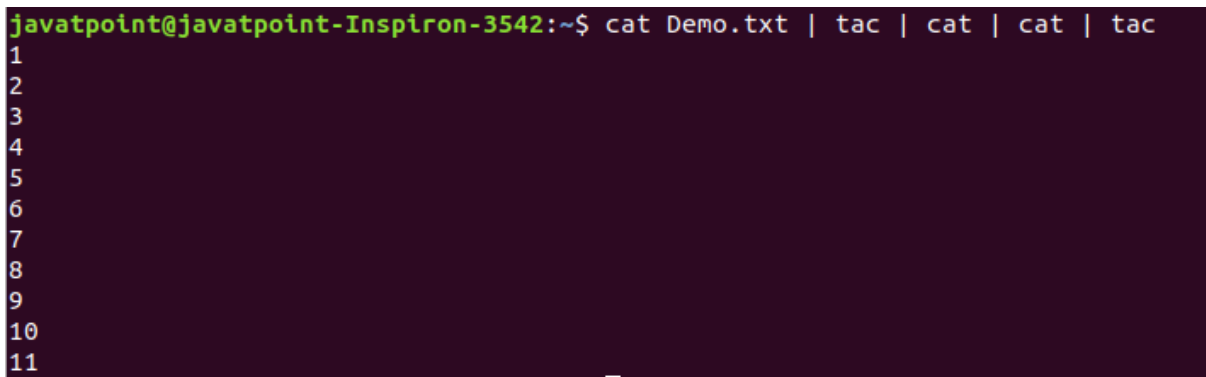

# **23. cut Command**

The [cut](https://www.javatpoint.com/linux-cut) command is used to select a specific column of a file. The '-d' option is used as a delimiter, and it can be a space (' '), a slash (/), a hyphen (-), or anything else. And, the '-f' option is used to specify a column number.

# **Syntax:**

1. cut -d(delimiter) -f(columnNumber) **<fileName>**

javatpoint@javatpoint-Inspiron-3542:~\$ cat >marks.txt alex-50 alen-70  $jon-75$ carry-85 celena-90 justin-80 javatpoint@javatpoint-Inspiron-3542:~\$ cut -d- -f2 marks.txt 50 70 75 85 90 80 javatpoint@javatpoint-Inspiron-3542:~\$

## **24. grep Command**

The [grep](https://www.javatpoint.com/linux-grep) is the most powerful and used filter in a Linux system. The 'grep' stands for "**global regular expression print**." It is useful for searching the content from a file. Generally, it is used with the pipe.

## **Syntax:**

1. command | grep **<searchWord>**

#### **Output:**

javatpoint@javatpoint-Inspiron-3542:~\$ cat marks.txt | grep 9 celena-90

#### **25. comm Command**

The ['comm'](https://www.javatpoint.com/linux-comm) command is used to compare two files or streams. By default, it displays three columns, first displays non-matching items of the first file, second indicates the non-matching item of the second file, and the third column displays the matching items of both files.

## **Syntax:**

1. comm **<file1> <file2>**

```
javatpoint@javatpoint-Inspiron-3542:~$ comm Demo.txt Demo1.txt
                     \mathbf{1}\overline{2}\overline{\mathbf{3}}comm: file 2 is not in sorted order
          11
                     4
                     5
          22
          33
6
8
comm: file 1 is not in sorted order
10
11
```
#### **26. sed command**

The [sed](https://www.javatpoint.com/linux-sed) command is also known as **stream editor**. It is used to edit files using a regular expression. It does not permanently edit files; instead, the edited content remains only on display. It does not affect the actual file.

#### **Syntax:**

1. command | sed 's/**<oldWord>**/**<newWord>**/'

#### **Output:**

```
javatpoint@javatpoint-Inspiron-3542:~$ echo class7 | sed 's/class/jtp/'
itp7
javatpoint@javatpoint-Inspiron-3542:~$ echo class7 | sed 's/7/10/'
class10
```
#### **27. tee command**

The [tee](https://www.javatpoint.com/linux-tee) command is quite similar to the cat command. The only difference between both filters is that it puts standard input on standard output and also write them into a file.

#### **Syntax:**

1. cat **<fileName>** | tee **<newFile>** | cat or tac |.....

javatpoint@javatpoint-Inspiron-3542:~\$ cat marks.txt | tee new.txt | cat<br>alex-50 alen-70 jon-75 carry-85 celena-90 justin-80 javatpoint@javatpoint-Inspiron-3542:~\$ cat new.txt alex-50 alen-70  $jon-75$ carry-85 celena-90 justin-80

## **28. tr Command**

The [tr](https://www.javatpoint.com/linux-tr) command is used to translate the file content like from lower case to upper case.

## **Syntax:**

1. command | tr **<**'old'**> <**'new'**>**

#### **Output:**

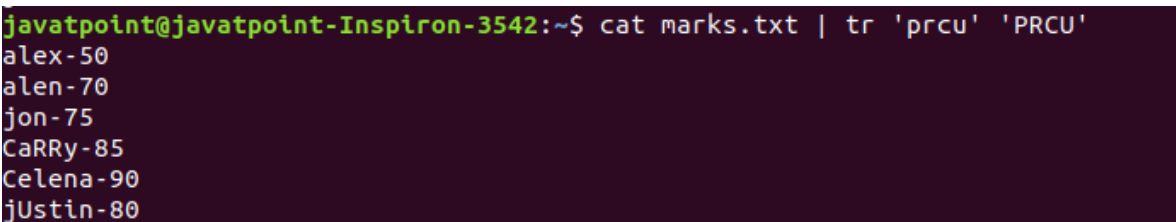

#### **29. uniq Command**

The [uniq](https://www.javatpoint.com/linux-uniq) command is used to form a sorted list in which every word will occur only once.

## **Syntax:**

1. command **<fileName>** | uniq

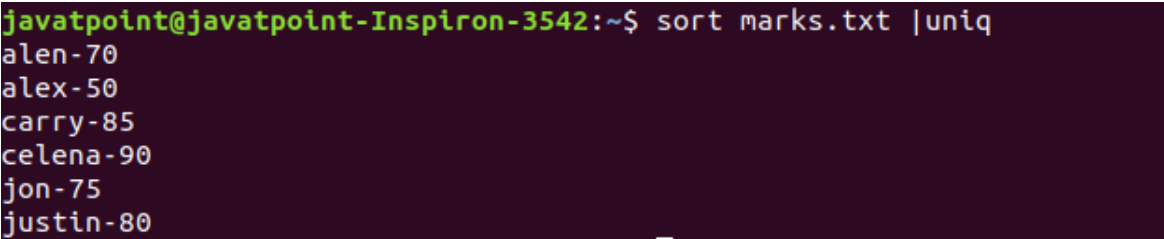

#### **30. wc Command**

The [wc](https://www.javatpoint.com/linux-wc) command is used to count the lines, words, and characters in a file.

#### **Syntax:**

1. wc **<file** name**>**

#### **Output:**

```
javatpoint@javatpoint-Inspiron-3542:~$ wc marks.txt
6 6 52 marks.txt
```
#### **31. od Command**

The [od](https://www.javatpoint.com/linux-od) command is used to display the content of a file in different s, such as hexadecimal, octal, and ASCII characters.

#### **Syntax:**

- 1. od -b **<fileName>** // Octal format
- 2. od -t x1 **<fileName>** // Hexa decimal format
- 3. od -c **<fileName>** // ASCII character format

#### **Output:**

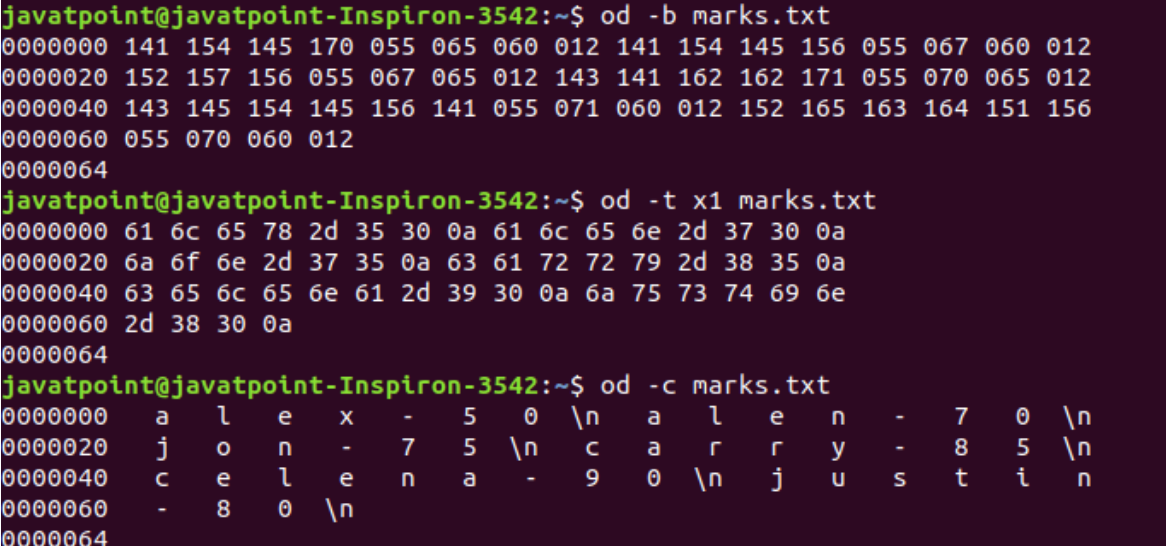

#### **32. sort Command**

The [sort](https://www.javatpoint.com/linux-sort) command is used to sort files in alphabetical order.

## **Syntax:**

1. sort **<file** name**>**

**Output:**

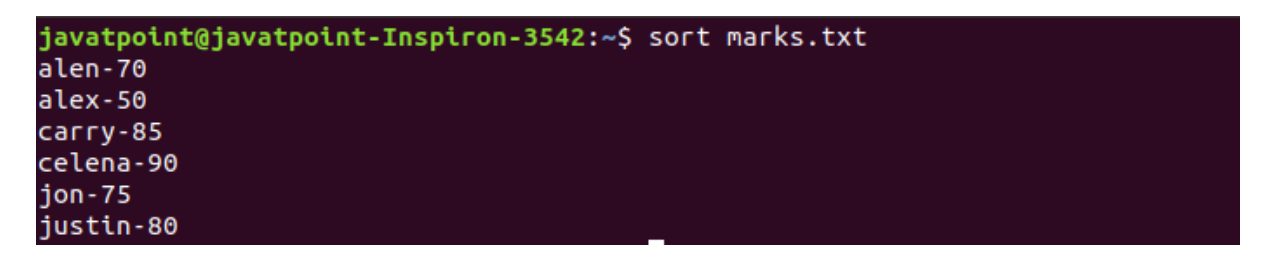

## **33. gzip Command**

The [gzip](https://www.javatpoint.com/linux-gzip) command is used to truncate the file size. It is a compressing tool. It replaces the original file by the compressed file having '.gz' extension.

#### **Syntax:**

1. gzip **<file1> <file2> <file3>**...

#### **Output:**

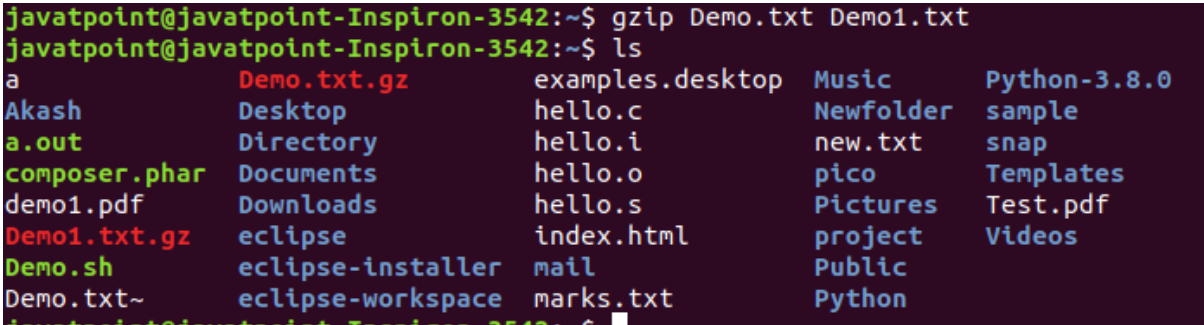

#### **34. gunzip Command**

The qunzip command is used to decompress a file. It is a reverse operation of qzip command.

#### **Syntax:**

1. gunzip **<file1> <file2> <file3>**. .

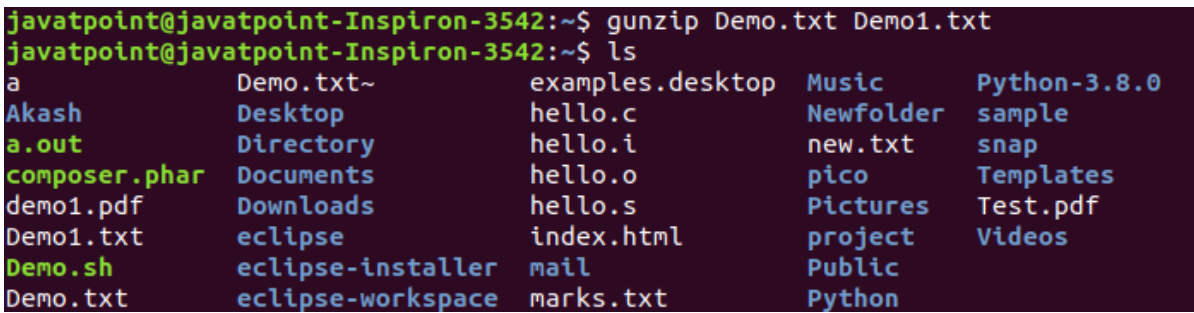

# **Linux Utility Commands**

## **35. find Command**

The [find](https://www.javatpoint.com/linux-find) command is used to find a particular file within a directory. It also supports various options to find a file such as byname, by type, by date, and more.

The following symbols are used after the find command:

(.) : For current directory name

(/) : For root

## **Syntax:**

1. find . -name "\*.pdf"

## **Output:**

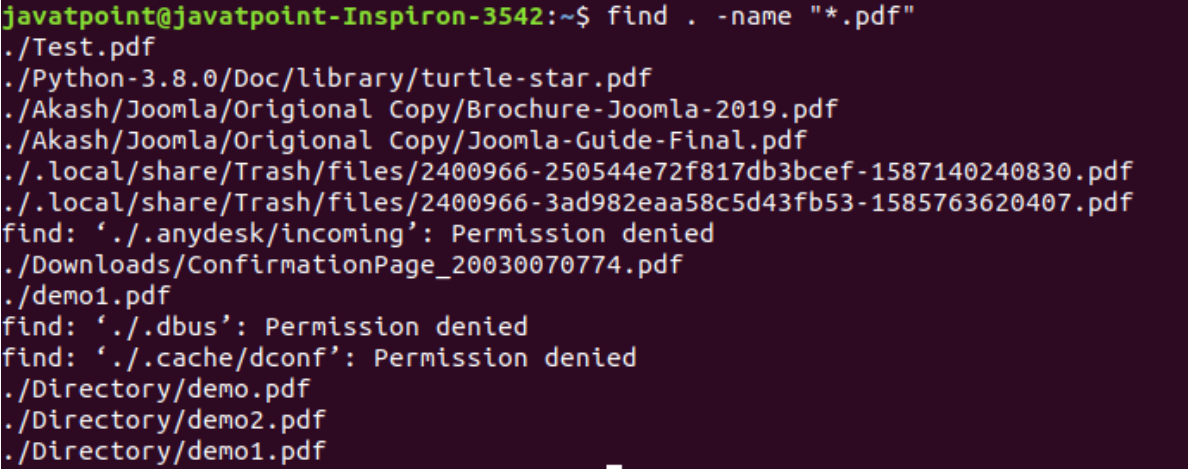

## **36. locate Command**

The [locate](https://www.javatpoint.com/linux-locate) command is used to search a file by file name. It is quite similar to find command; the difference is that it is a background process. It searches the file in the database, whereas the find command searches in the file system. It is faster than the find command. To find the file with the locates command, keep your database updated.

## **Syntax:**

1. locate **<file** name**>**

### **Output:**

```
javatpoint@javatpoint-Inspiron-3542:~$ locate sysctl.conf
/etc/sysctl.conf
/etc/sysctl.d/99-sysctl.conf
/etc/ufw/sysctl.conf
/snap/core/8935/etc/sysctl.conf
/snap/core/8935/etc/sysctl.d/99-sysctl.conf
/snap/core/9066/etc/sysctl.conf
/snap/core/9066/etc/sysctl.d/99-sysctl.conf
/snap/core18/1705/etc/syscil.d/99-syscil.conf<br>/snap/core18/1705/etc/syscil.d/99-syscil.conf<br>/snap/core18/1754/etc/syscil.d/99-syscil.conf
/usr/share/doc/procps/examples/sysctl.conf
/usr/share/man/man5/sysctl.conf.5.gz
```
#### **37. date Command**

The [date](https://www.javatpoint.com/linux-date) command is used to display date, time, time zone, and more.

#### **Syntax:**

1. date

#### **Output:**

```
javatpoint@javatpoint-Inspiron-3542:~$ date
Fri May 22 21:51:05 IST 2020
```
#### **38. cal Command**

The [cal](https://www.javatpoint.com/linux-cal) command is used to display the current month's calendar with the current date highlighted.

#### **Syntax:**

1. cal**<**

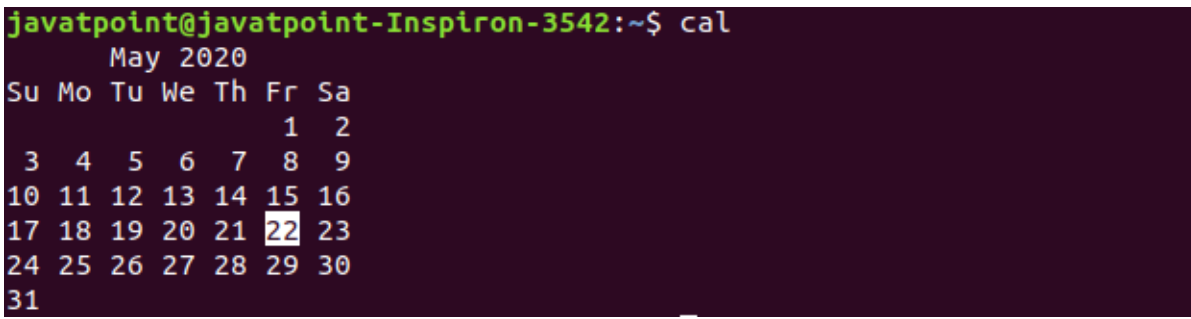

#### **39. sleep Command**

The [sleep](https://www.javatpoint.com/linux-sleep) command is used to hold the terminal by the specified amount of time. By default, it takes time in seconds.

## **Syntax:**

1. sleep **<time>**

## **Output:**

javatpoint@javatpoint-Inspiron-3542:~\$ sleep 4

## **40. time Command**

The [time](https://www.javatpoint.com/linux-time) command is used to display the time to execute a command.

## **Syntax:**

1. time

## **Output:**

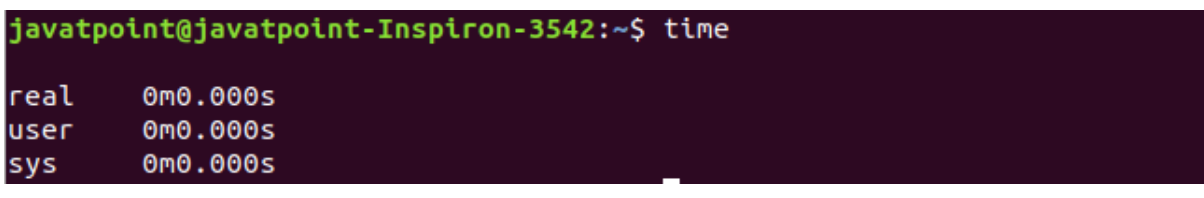

## **41. zcat Command**

The zcat command is used to display the compressed files.

#### **Syntax:**

1. zcat **<file** name**>**

## **Output:**

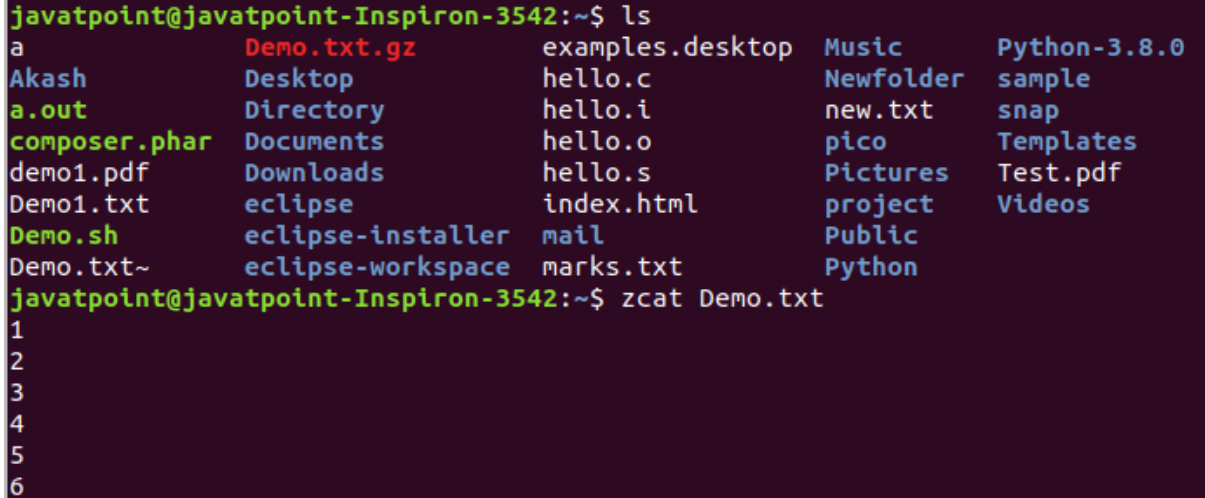

#### **42. df Command**

The [df](https://www.javatpoint.com/linux-df) command is used to display the disk space used in the file system. It displays the output as in the number of used blocks, available blocks, and the mounted directory.

## **Syntax:**

1. df

## **Output:**

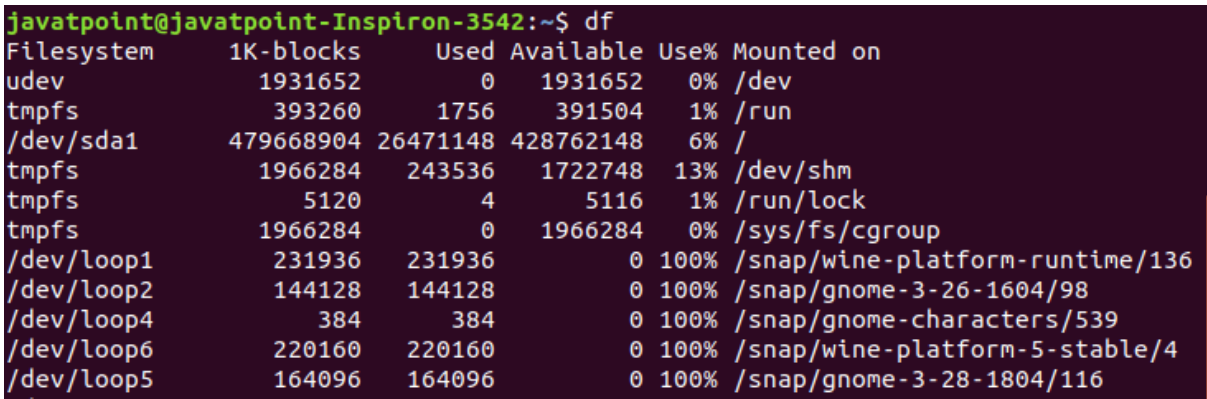

## **43. mount Command**

The [mount](https://www.javatpoint.com/linux-mount) command is used to connect an external device file system to the system's file system.

## **Syntax:**

1. mount -t type **<device> <directory>**

#### **Output:**

javatpoint@javatpoint-Inspiron-3542:~\$ mount sysfs on /sys type sysfs (rw, nosuid, nodev, noexec, relatime) proc on /proc type proc (rw, nosuid, nodev, noexec, relatime) udev on /dev type devtmpfs (rw,nosuid,relatime,size=1931652k,nr\_inodes=482913,mo  $de = 755$ devpts on /dev/pts type devpts (rw,nosuid,noexec,relatime,gid=5,mode=620,ptmxmod  $e = 000$ tmpfs on /run type tmpfs (rw,nosuid,noexec,relatime,size=393260k,mode=755) /dev/sda1 on / type ext4 (rw, relatime, errors=remount-ro) securityfs on /sys/kernel/security type securityfs (rw, nosuid, nodev, noexec, relat ime) tmpfs on /dev/shm type tmpfs (rw.nosuid.nodev)

#### **44. exit Command**

Linux [exit](https://javatpoint.com/linux-exit-command) command is used to exit from the current shell. It takes a parameter as a number and exits the shell with a return of status number.

#### **Syntax:**

1. exit

#### **Output:**

javatpoint@javatpoint-Inspiron-3542:~\$ exit

After pressing the ENTER key, it will exit the terminal.

#### **45. clear Command**

Linux **clear** command is used to clear the terminal screen.

#### **Syntax:**

1. clear

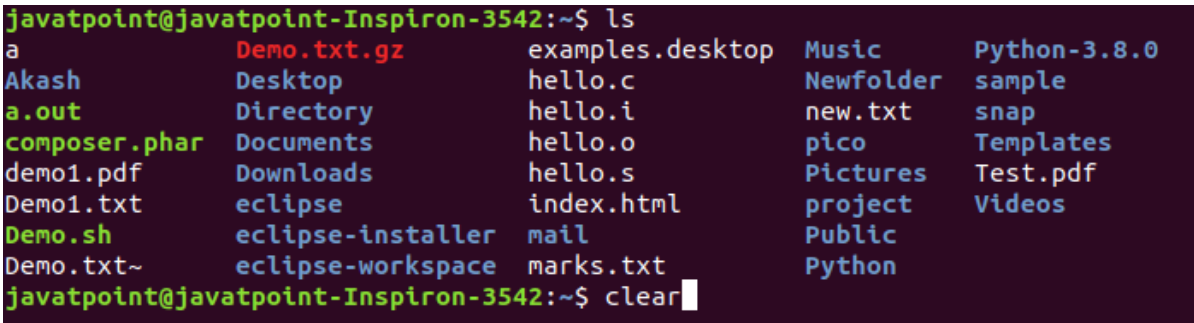

After pressing the ENTER key, it will clear the terminal screen.

# **Linux Networking Commands**

## **46. ip Command**

Linux [ip](https://www.javatpoint.com/linux-ip) command is an updated version of the ipconfig command. It is used to assign an IP address, initialize an interface, disable an interface.

# **Syntax:**

1. ip a or ip addr

# **Output:**

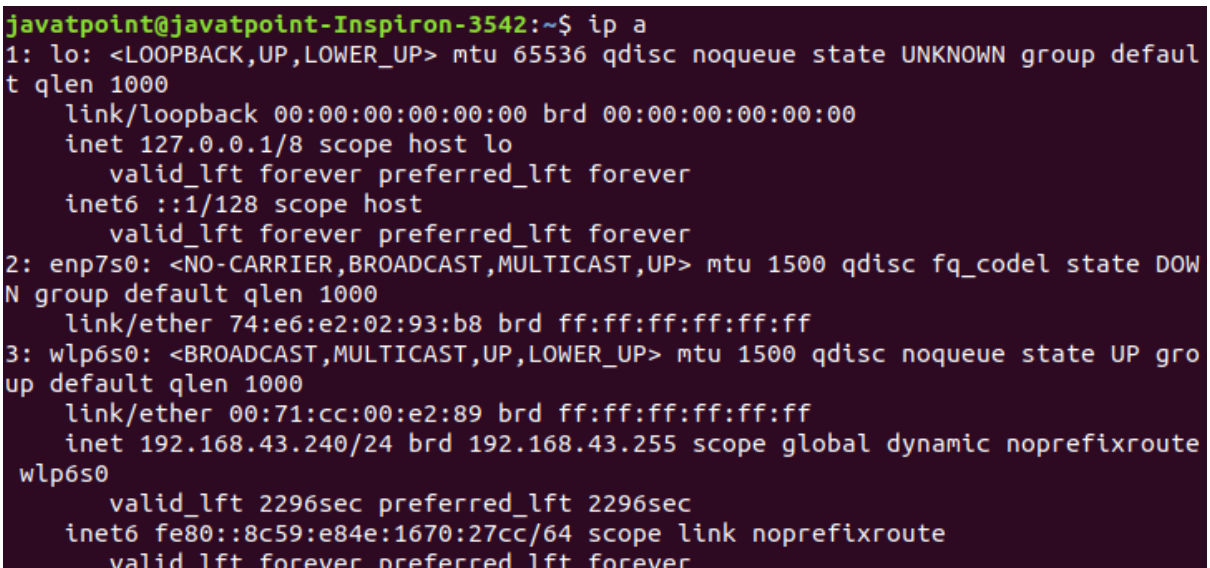

## **47. ssh Command**

Linux [ssh](https://www.javatpoint.com/ssh-linux) command is used to create a remote connection through the ssh protocol.

# **Syntax:**

1. ssh user\_name@host(IP/Domain\_name)**</p>**

### **48. mail Command**

The [mail](https://www.javatpoint.com/linux-mail-command) command is used to send emails from the command line.

## **Syntax:**

1. mail -s "Subject" **<recipient** address**>**

## **Output:**

javatpoint@javatpoint-Inspiron-3542:~\$ mail -s "Hello World" Himanshudubey481@gmail.com Čc: Hello There Hope you are doing well.

#### **49. ping Command**

The [ping](https://www.javatpoint.com/linux-ping) command is used to check the connectivity between two nodes, that is whether the server is connected. It is a short form of "Packet Internet Groper."

## **Syntax:**

1. ping **<destination>**

**Output:**

```
javatpoint@javatpoint-Inspiron-3542:~$ ping javatpoint.com<br>PING javatpoint.com (194.169.80.121) 56(84) bytes of data.
64 bytes from www.javatpoint.com (194.169.80.121): icmp seq=1 ttl=48 time=3889 m
64 bytes from www.javatpoint.com (194.169.80.121): icmp seq=2 ttl=48 time=3043 m
64 bytes from www.javatpoint.com (194.169.80.121): icmp seq=3 ttl=48 time=2136 m
64 bytes from www.javatpoint.com (194.169.80.121): icmp_seq=4 ttl=48 time=1122 m
```
#### **50. host Command**

The [host](https://www.javatpoint.com/linux-host) command is used to display the IP address for a given domain name and vice versa. It performs the DNS lookups for the DNS Query.

## **Syntax:**

1. host **<domain** name**>** or **<ip** address**>**

javatpoint@javatpoint-Inspiron-3542:~\$ host javatpoint.com<br>javatpoint.com has address 194.169.80.121